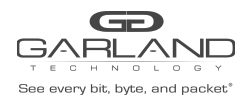

This document describes the front panel, LED indications, interfaces, rear panel, rear switch and installation procedure for the P10GXXA. The unit supports five application modes; bypass, breakout, aggregate, span and span packet inject. LFP and Fail Mode (open) are supported on the network ports for the bypass, breakout and aggregate modes.

## **Front Panel**

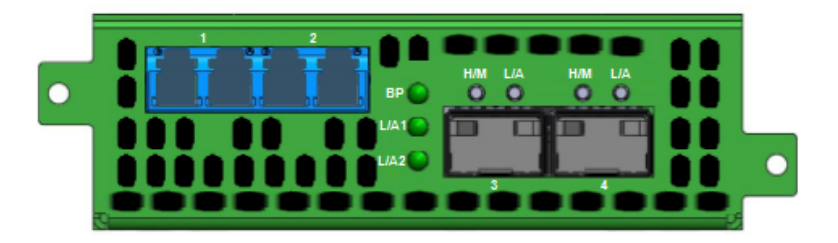

### **LED Indications**

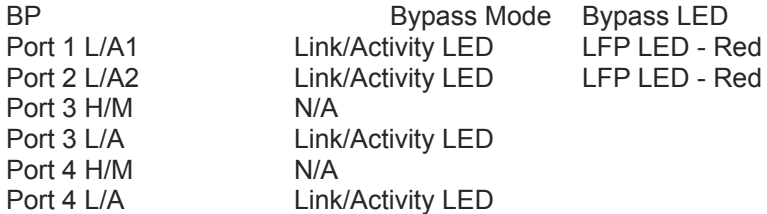

### **Interfaces**

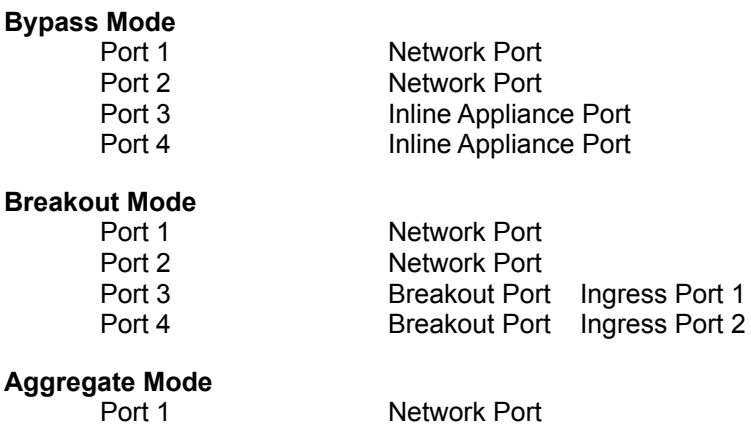

## Ag

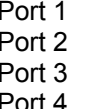

Network Port Aggregate Port Ingress Port 1 / Port 2 Aggregate Port Ingress Port 1 / Port 2

Port 2

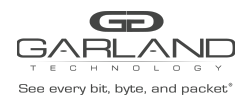

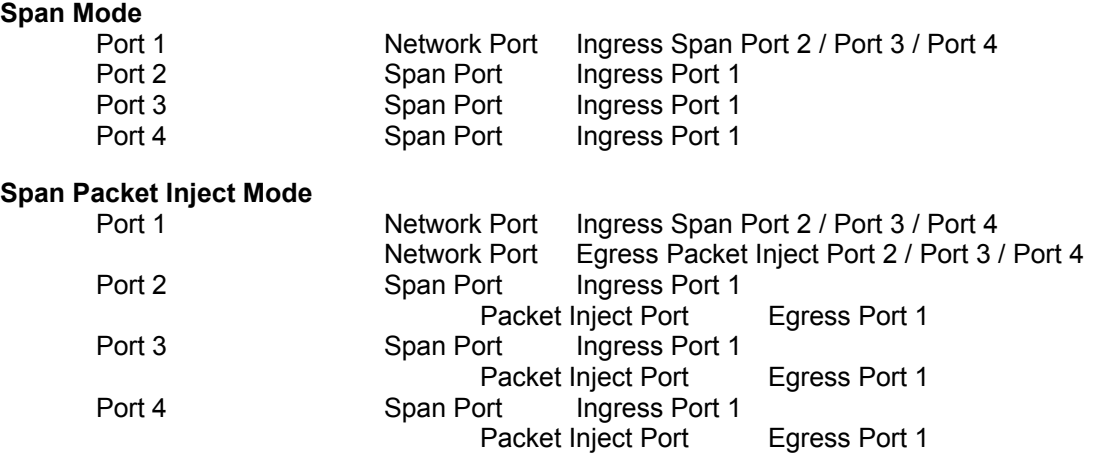

# **Rear Panel**

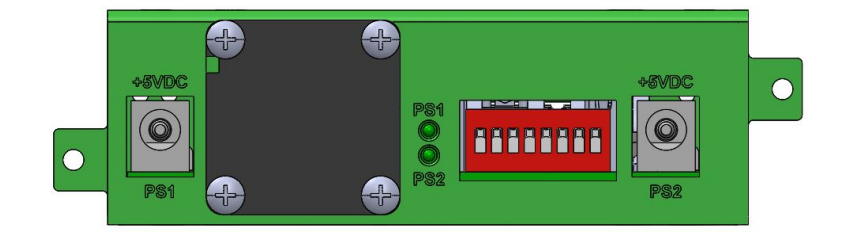

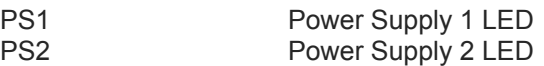

# **Rear Panel Switch Settings**

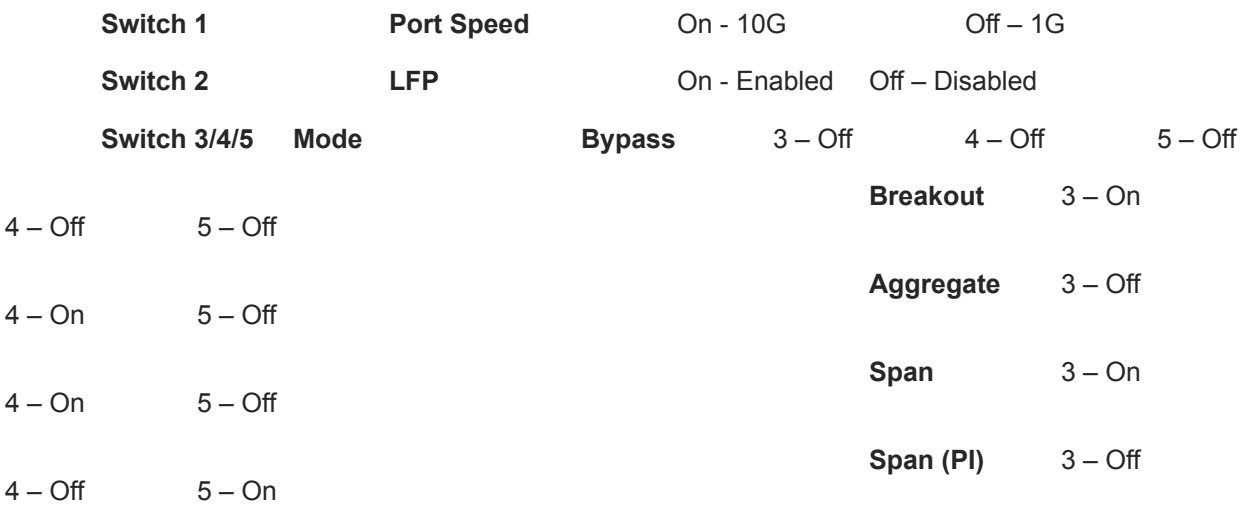

Garland Technology | 716.242.8500 | [garlandtechnology.com/support](http://www.garlandtechnology.com/support) Copyright © 2022 Garland Technology, LLC. All rights reserved. 2

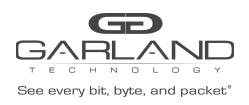

# User Guide

UniversalTAP: Fiber Aggregator | P10GXXA | 4.22.1

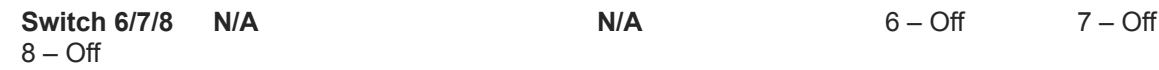

*\* The unit must be power cycled if the switch settings are modified.*

## **Installation Procedure**

- 1. The P10GXXA may be installed in any available 1U slot of a network rack and secured with rack mount screws or in the optional rack mount bracket, sold separately. The optional rack mount bracket is shown below.
- 2. Set the switches on the rear of the unit for the desired speed, LFP option and application.
- 3. Connect power cables to PS1 and PS2 on the rear panel and plug into available power sources.
- 4. Verify that the PS1 LED and PS2 LED on the rear panel are illuminated.
- 5. Insert the correct SFPs for the desired speed and application. This step can be done prior to power on if desired.
- 6. Connect the fibers to the desired ports per the application.
- 7. Verify the L/A LEDs are illuminated green indicating link.
- 8. Verify the L/A LEDs are flashing green indicating link and traffic.

#### **Optional Rack Mount Bracket**

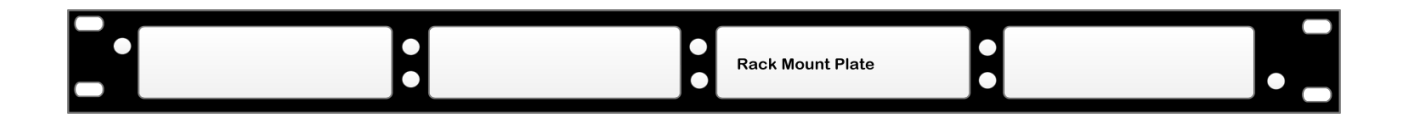